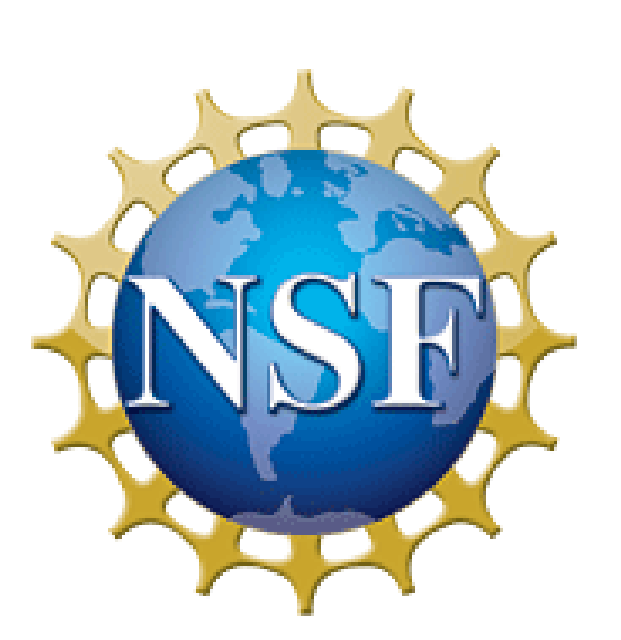

# **FORMATTING CHECKER TOOL FOR BLIND WORD-PROCESSOR USERS PROTOTYPE FORMATTING CHECKER ADD-IN FOR MICROSOFT OFFICE WORD 2007 Baskin** Lourdes M. Morales, University of Puerto Rico, Río Piedras, Computer Science Department **Engineering**

Research Advisor: Prof. Sri Kurniawan Grad Advisor: Sonia M. Arteaga

## **MOTIVATION AND GOALS**

- Layout and formatting errors are the most common types of errors in documents produced by blind people.
- Checking a document's formatting and layout attributes with screen readers and word processors is inefficient.
- Main Goal: Design an Add-in for Microsoft (MS) Office Word to assist blind people in the independent creation and editing of documents.

## **BACKGROUND**

Word processed documents produced by blind people commonly contain two broad classes of errors:

#### **Formatting Errors:**

- Incorrect or inconsistent
	- o capitalized text
	- o use of bold, italic, underline, etc.
	- o application of font size and choice of font type
	- o spacing between adjacent words

#### **Layout Errors:**

- Incorrect or inconsistent
	- o alignment of paragraphs
	- o positioning of text with regards to its indentation or tab position
	- o spacing between adjacent blocks of text
- Broken text errors: when a cohesive set of lines (e.g., address, table, etc.) breaks across a page, column, or other boundary

## **METHODS**

- Design a prototype Add-in for MS Office Word 2007 to help blind people detect and correct formatting errors.
- Design a user study to evaluate and test the prototype.

## **MICROSOFT OFFICE WORD 2007 FORMATTING CHECKER ADD-IN**

- *Add-in*: Application-level customization that becomes part of MS Office Word's User Interface
	- o Functionality is not restricted to any single document like Macros.
- MS Add-in design guided by prior research into formatting and layout errors produced by blind word-processor users.
- Functions are designed to be easily accessible through simple shortcut keys (see **Table 1** and **User Interface: Accessing Add-in Functions** section).
- Displays textual feedback easily read by a screen reader.

#### **Table 1. Formatting Checker MS Add-In Functions**

ACKNOWLEDGEMENTS This work was sponsored by the National Science Foundation, through the SURF-IT (surf-it.soe.ucsc.edu) Research Experience for Undergraduates Program (NSF grant Award No. CNS-0852099) and the S-STEM Program's Alan Turing Fellowship. In addition, thanks to the University of California, Santa Cruz for its support, and to Shehba Shahab for creating the formatting checking Macros that were fundamental to the design of the Add-in.

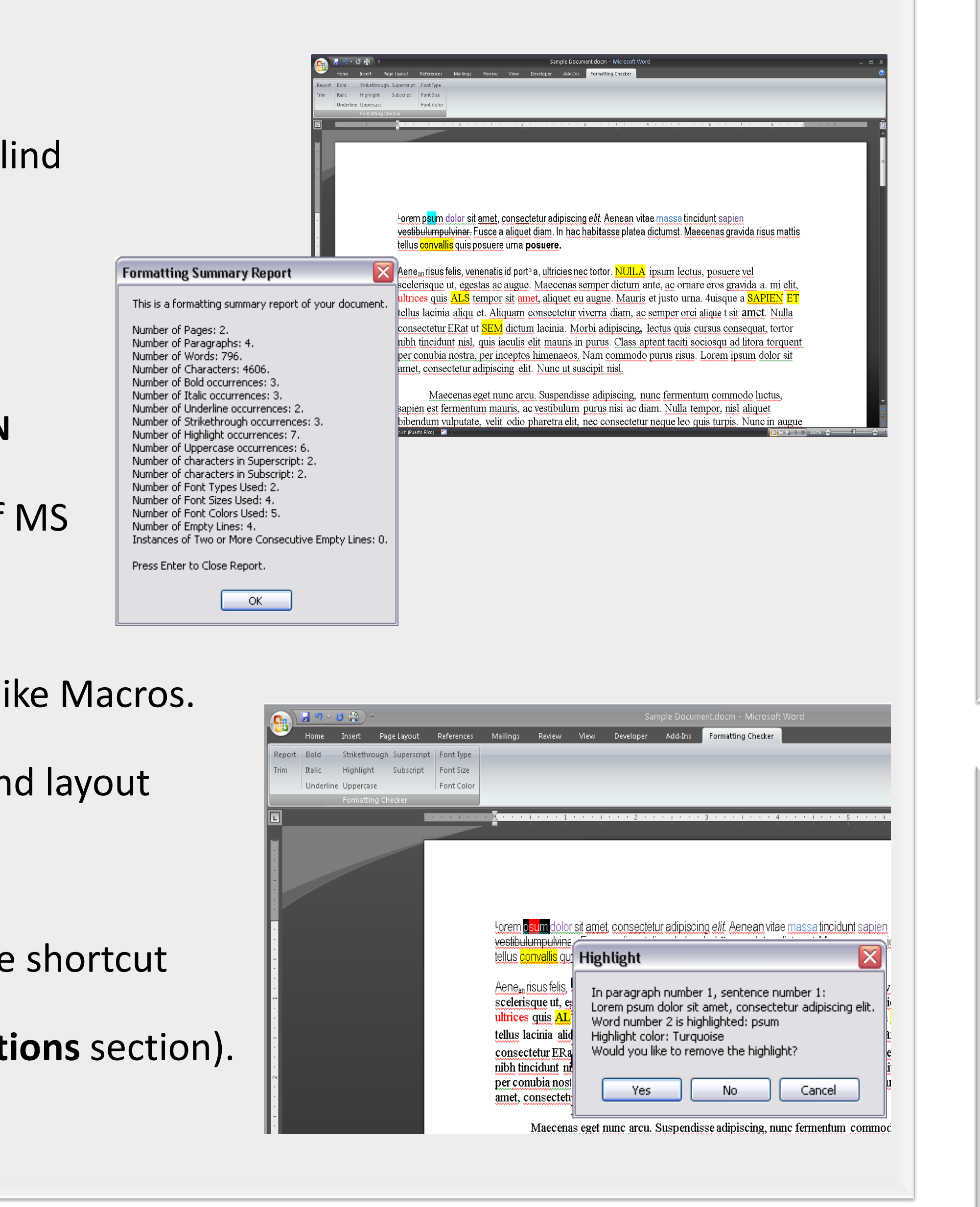

#### ocument's formatting and removes excessive spacing

characters and words (with some or all of its ifies where they are and offers to remove the ave it formatted or to cancel the search, the word in it wasn't before.

or at least three of its characters) in uppercase; one ers to set them to lowercase or to Sentence case ds, if you choose to leave it in uppercase or to cancel pletely set to uppercase in case it wasn't before. ; one by one it specifies where they are and offers to

or colors used throughout the document and ont type, size or color is used, it offers to search for property changed.

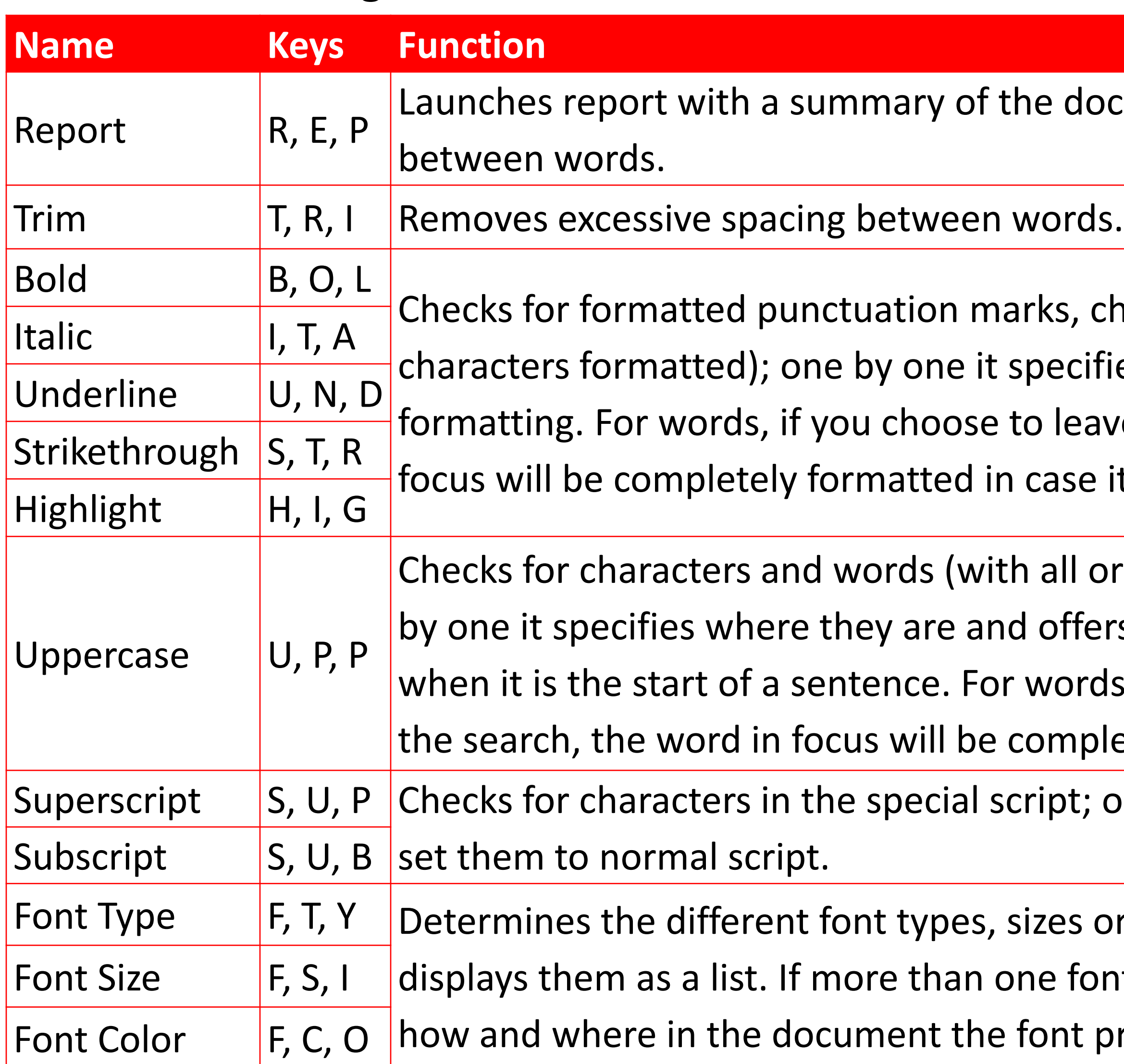

# **FUTURE WORK**

- 
- 
- 
- 

• Conduct the user study with blind word-processor users. • Improve the Add-in with the feedback from the study. • Design another MS Office Word 2007 Add-in that checks the layout of the text in a document and helps the user choose or design a formatting style for their document. • Make both Add-ins compatible with MS Office Word 2010.

Study Goals:

- Test the Add-in's functionality
- 

- Evaluate the user interface
- Participants are asked to:
- Read the manual to learn what the Add-in does and
- Familiarize themselves with the Add-in by using it to
- inspect one of their word-processed documents.
- Use the Add-in to correct a one page long document
- (provided by us), that contains common formatting errors.
- Take a survey on user interface satisfaction **3** .
- how to use it.
- 
- 
- **questionnaire forms.**

**<sup>3</sup>The questions on user interface satisfaction were taken from the QUIS (Questionnaire for User Interface Satisfaction) one of the standard user interface evaluation** 

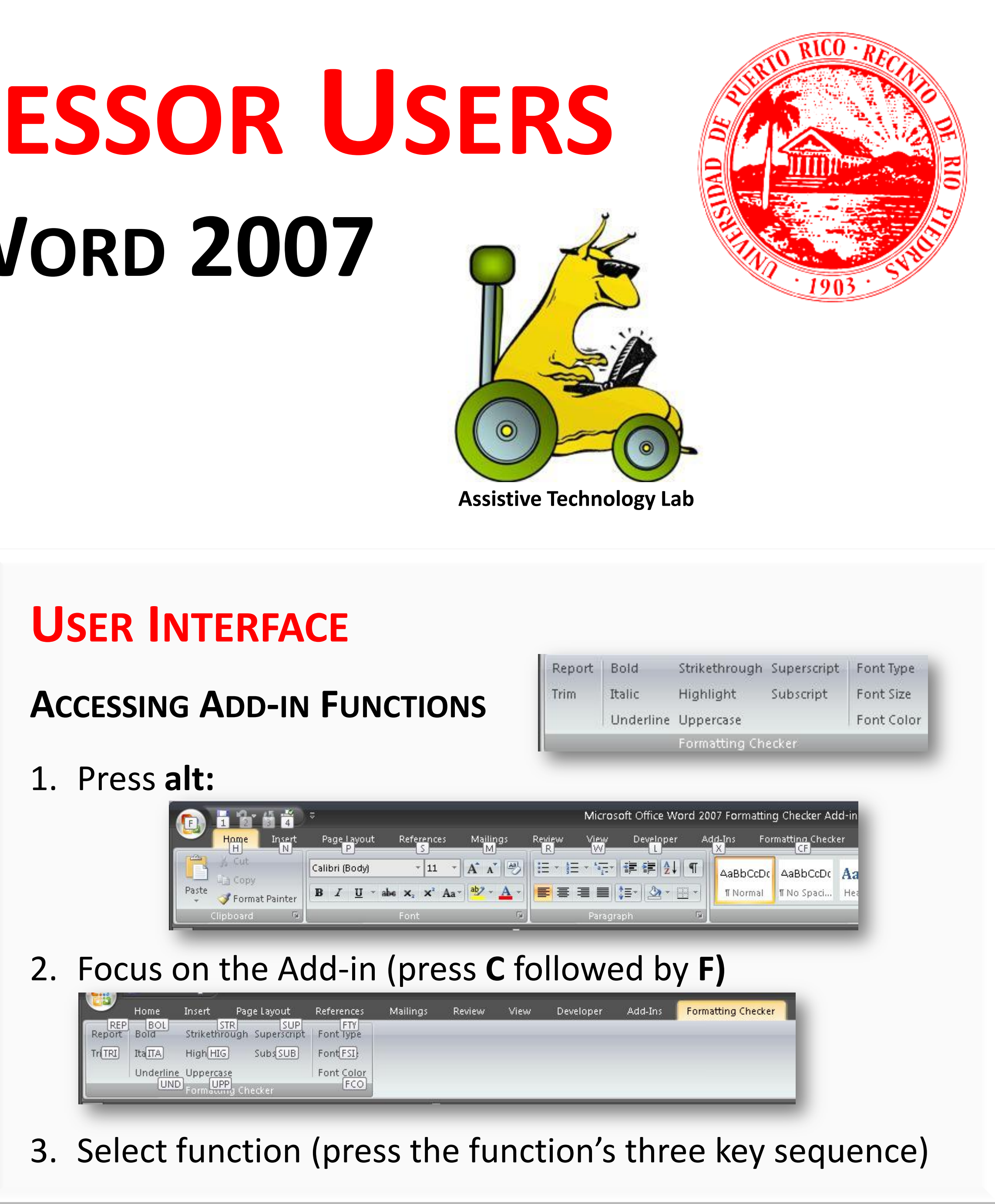

## *SER* **<b>STUDY DESIGN**

**REFERENCES**

D. Gareth Evans, Tim Diggle, Sri H. Kurniawan, and Paul Blenkhorn. "*An Investigation Into Formatting and Layout Errors Produced by Blind Word-Processor Users and an Evaluation of Prototype Error Prevention and Correction Techniques*." *IEEE Trans. Neural Syst. Rehab. Eng.,* vol. 11(3), pp. 257–268, Sept. 2003.